# **Remote Authentication API. v1.0**

Copyright © Riverbed Technology Inc. 2024

Created Jan 16, 2024 at 02:01 PM

```
Overview
```
Resources

# **Remote authentication: List all authentication sequences**

Returns a list of all supported authentication sequences of primary and fallback authentication methods.

```
GET https://{device}/api/mgmt.remote_authentication/1.0/all_auth_sequences
```
## **Authorization**

This request requires authorization.

## **Response Body**

On success, the server returns a response body with the following structure:

```
\begin{array}{c} \end{array}{
     .<br>"id": number,
     "authentication_sequence": string
    }
  ]
   Example:
   \Gamma{
      "id": 1,
     "authentication_sequence": "Local, RADIUS, TACACS+"
    },
    {
      "id": 2,
     "authentication_sequence": "Local, TACACS+, RADIUS"
    },
    {
      "id": 3,
     "authentication_sequence": "Local, RADIUS"
    },
    {
      "id": 4,
     "authentication_sequence": "Local, TACACS+"
    },
    {
      "id": 5,
     "authentication_sequence": "Local only"
    }
   ]
JSON
```
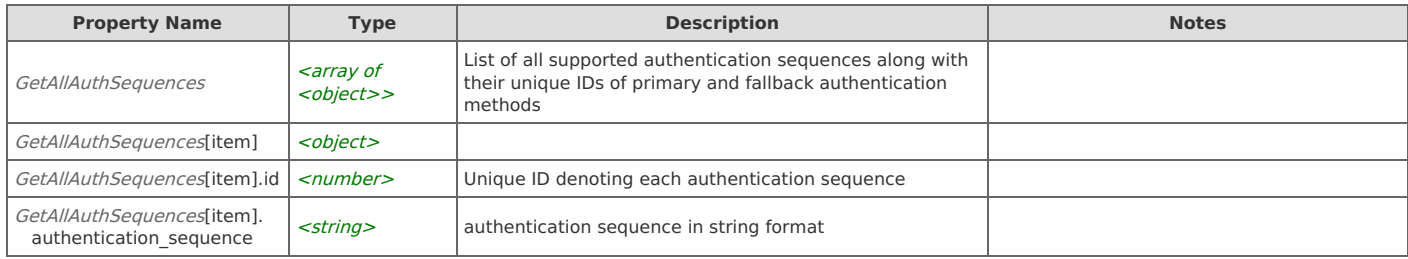

# **Remote authentication: Get current authentication sequence**

Returns currently set authentication sequence of primary and fallback authentication methods.

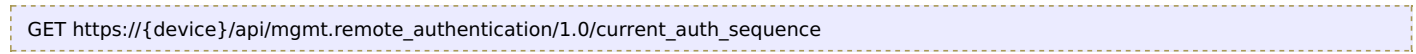

### **Authorization**

This request requires authorization.

### **Response Body**

On success, the server returns a response body with the following structure:

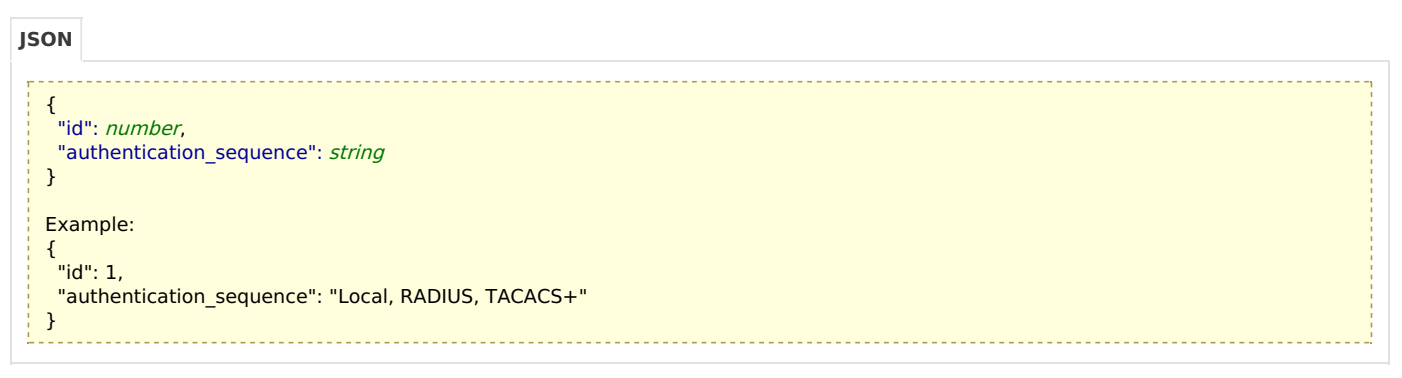

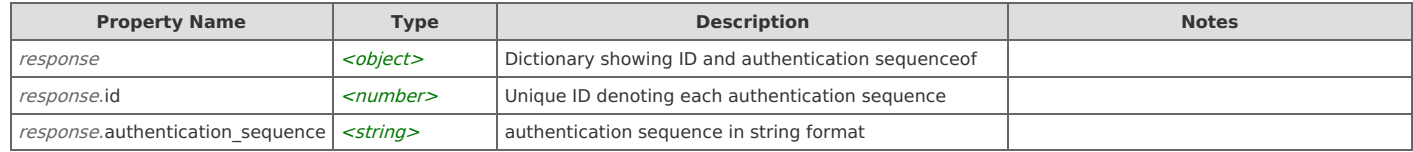

## **Remote authentication: Set current authentication sequence**

Sets current authentication sequence.

```
POST https://{device}/api/mgmt.remote_authentication/1.0/current_auth_sequence
```
#### **Authorization**

This request requires authorization.

#### **Request Body**

Provide a request body with the following structure:

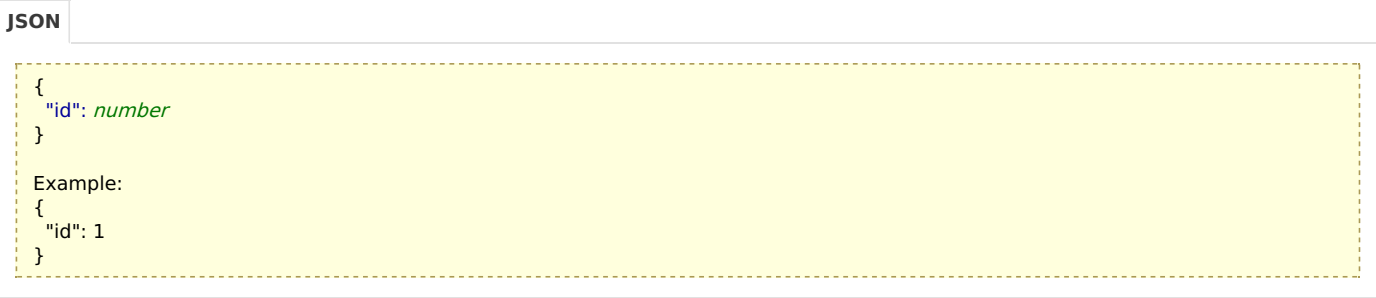

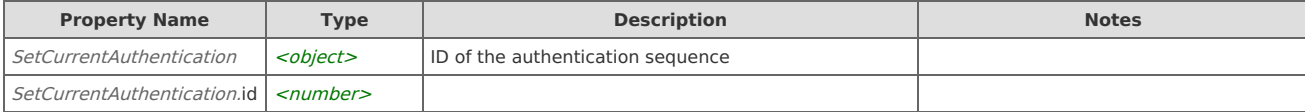

#### **Response Body**

On success, the server does not provide any body in the responses.

# **Remote authentication: Add radius server**

#### Adds new radius server.

```
POST https://{device}/api/mgmt.remote_authentication/1.0/radius/server
```
#### **Authorization**

This request requires authorization.

#### **Request Body**

Provide a request body with the following structure:

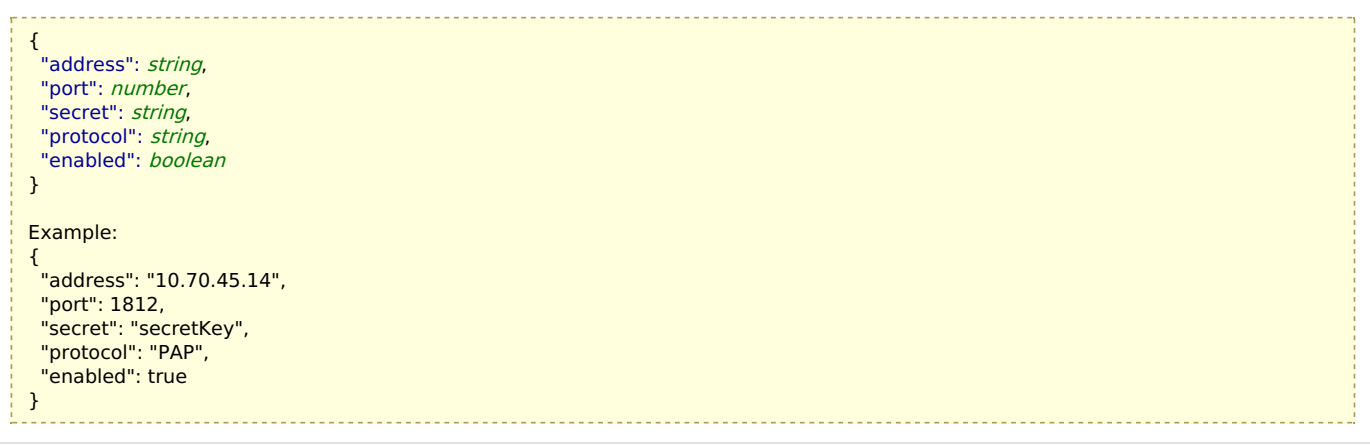

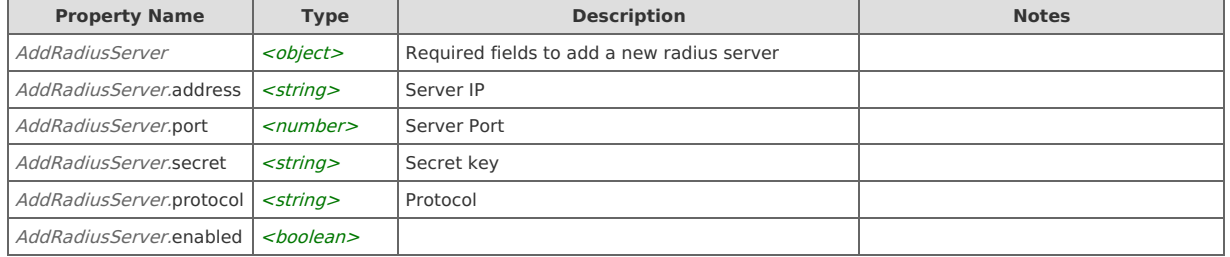

On success, the server does not provide any body in the responses.

# **Remote authentication: List all radius servers**

Returns a list of all radius servers.

GET https://{device}/api/mgmt.remote\_authentication/1.0/radius/server

#### **Authorization**

This request requires authorization.

#### **Response Body**

On success, the server returns a response body with the following structure:

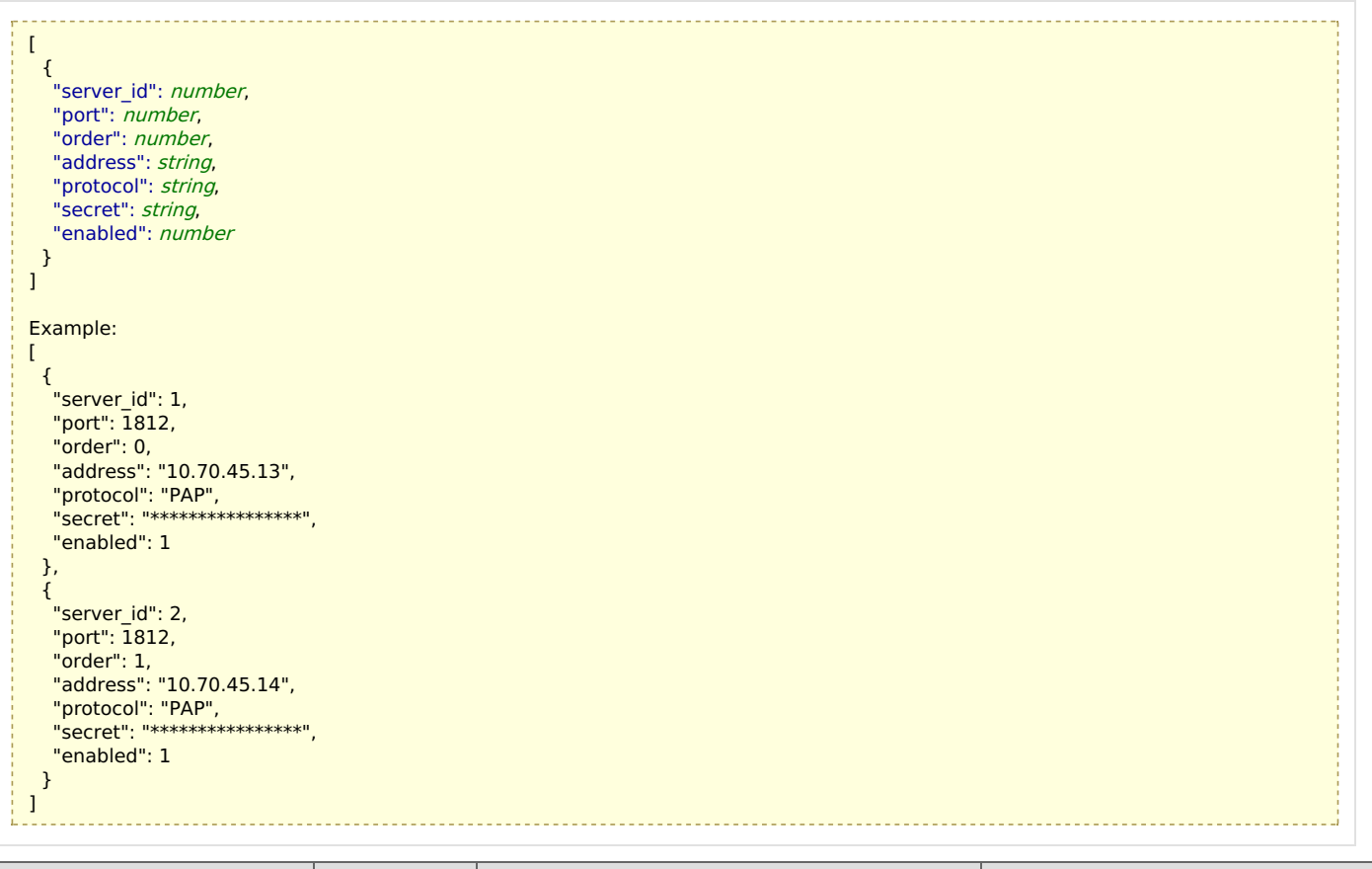

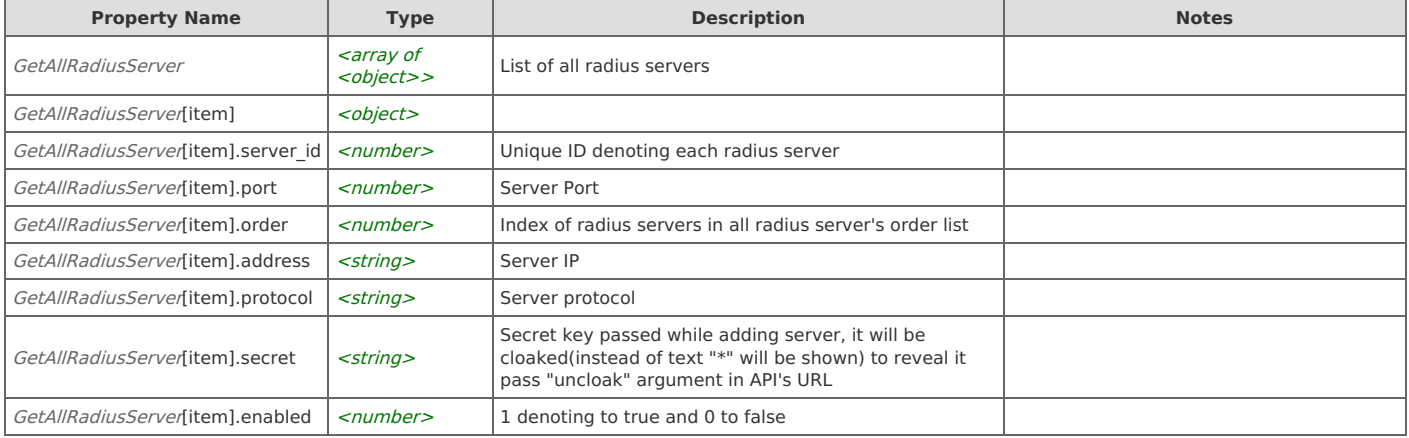

# **Remote authentication: Update an existing radius server**

Updates a radius server having server ID passed in request URL.

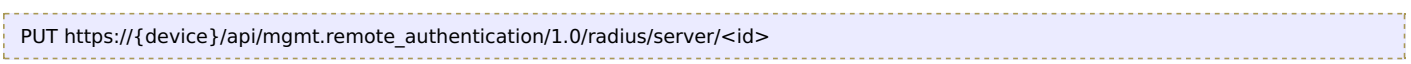

### **Authorization**

This request requires authorization.

# **Request Body**

Provide a request body with the following structure:

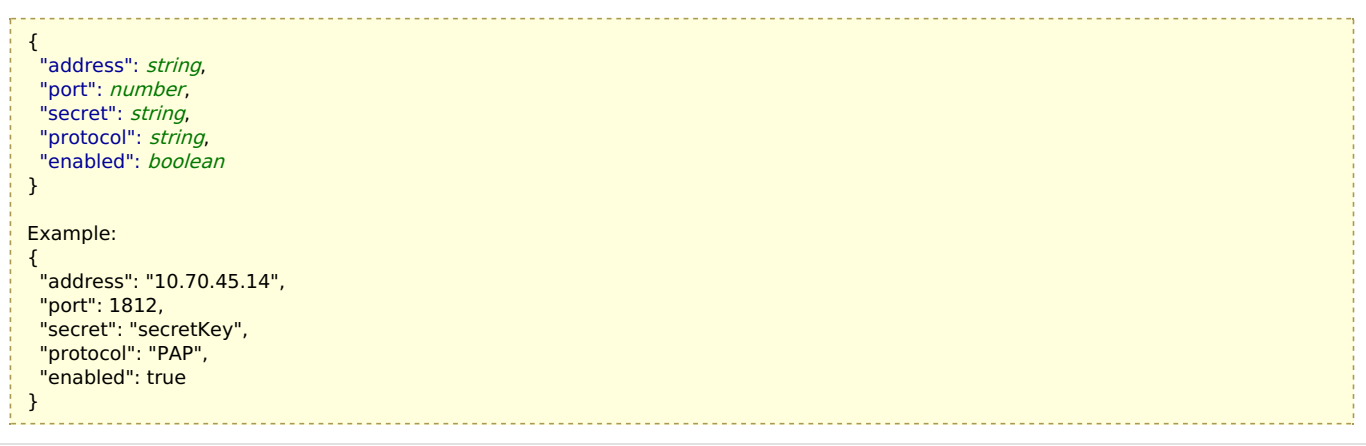

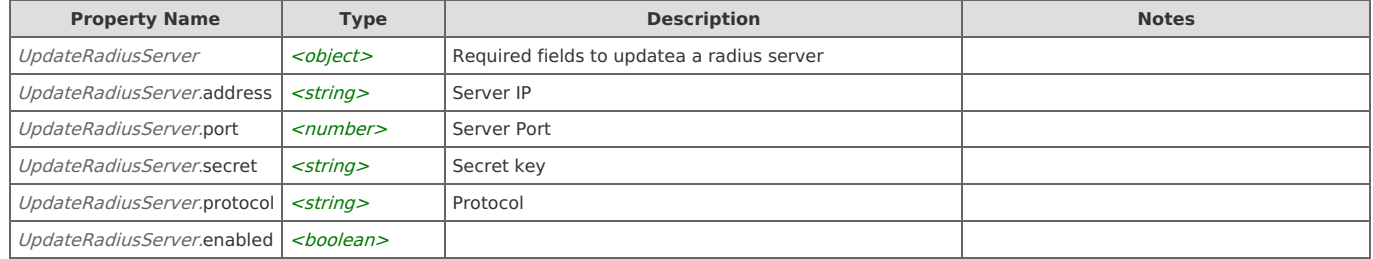

On success, the server does not provide any body in the responses.

# **Remote authentication: Delete a radius server by ID**

Deletes a radius server having server ID passed in request URL.

DELETE https://{device}/api/mgmt.remote\_authentication/1.0/radius/server/<id>

#### **Authorization**

This request requires authorization.

#### **Response Body**

On success, the server does not provide any body in the responses.

# **Remote authentication: Delete all radius servers**

Deletes all radius servers.

DELETE https://{device}/api/mgmt.remote\_authentication/1.0/radius/server

#### **Authorization**

This request requires authorization.

#### **Response Body**

On success, the server does not provide any body in the responses.

# **Remote authentication: Reorder radius server**

This method can be used or multiple scenarios, mainly if user wants to change the order of existing servers, inorder to change the order first use GET API to list all radius servers (pass "uncloak" argument to reveal secret else it cloaked keys won't work)then change the server in that returned at which ever order you want to have and then pass the same list of servers as body to this request, internally this API will be deleting all existing radius servers and inserting one by one passed in the body .

POST https://{device}/api/mgmt.remote\_authentication/1.0/radius/reorder

#### **Authorization**

This request requires authorization.

### **Request Body**

Provide a request body with the following structure:

**JSON**

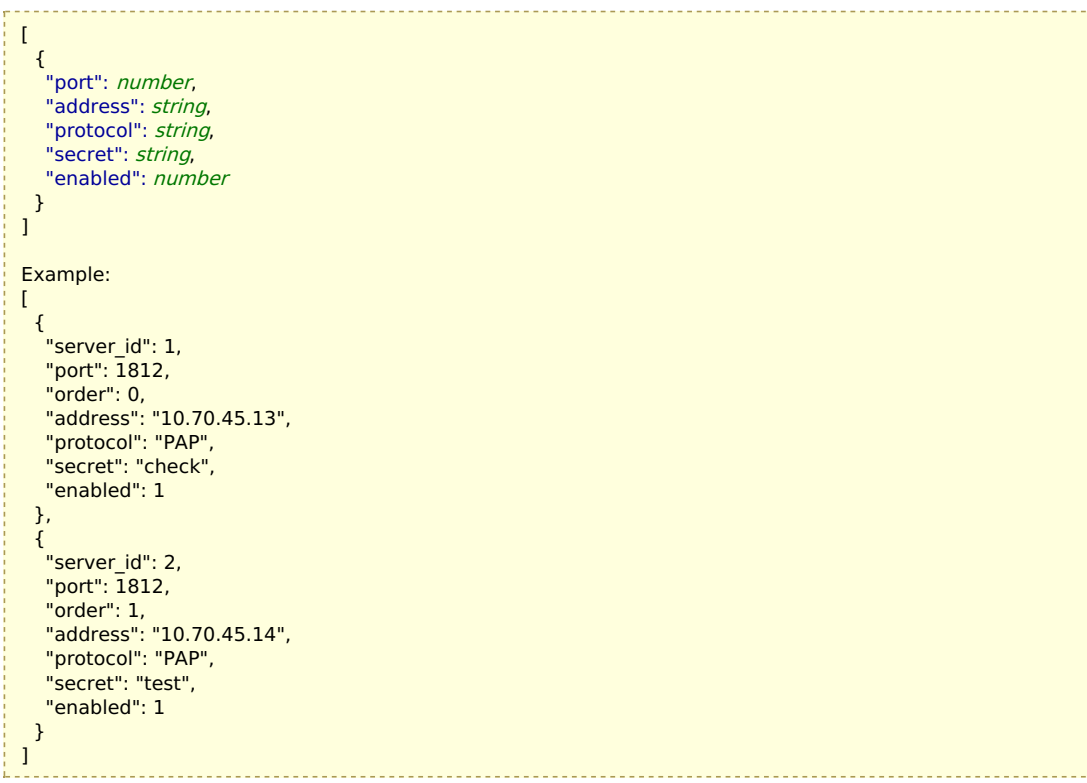

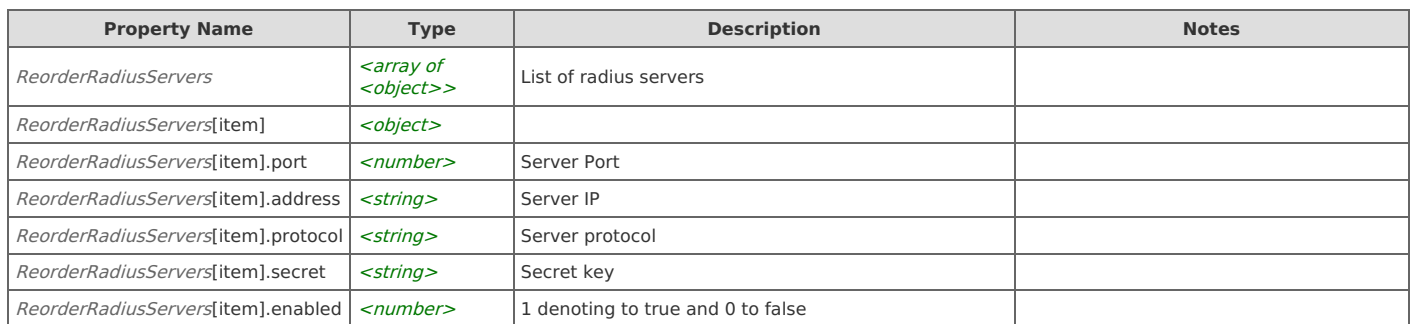

### **Response Body**

On success, the server does not provide any body in the responses.

# **Remote authentication: Get radius server's connection settings**

Returns connection timeout time in seconds along with max number of tries for any radius server.

```
GET https://{device}/api/mgmt.remote_authentication/1.0/radius/connection
```
## **Authorization**

This request requires authorization.

### **Response Body**

On success, the server returns a response body with the following structure:

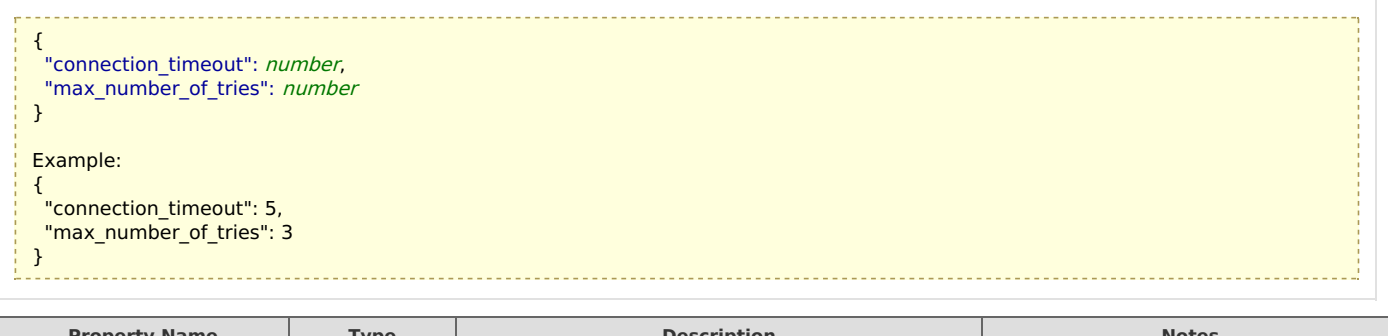

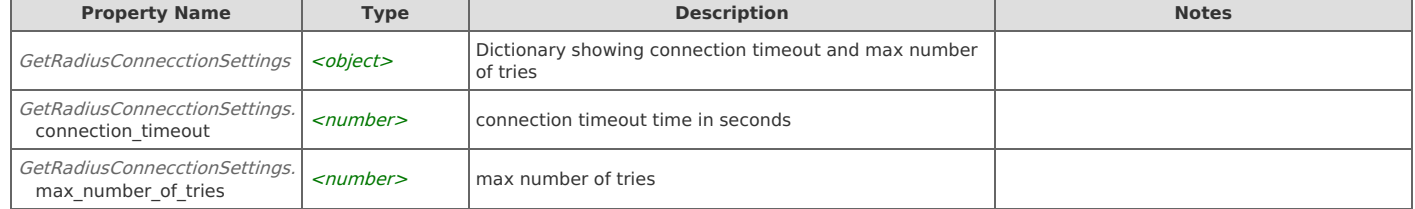

# **Remote authentication: Set radius server's connection settings**

Sets connection timeout time in seconds and max number of tries for any radius server. User needs to pass only the one which needs to be set no need to pass both unless trying to set both

POST https://{device}/api/mgmt.remote\_authentication/1.0/radius/connection

#### **Authorization**

This request requires authorization.

### **Request Body**

Provide a request body with the following structure:

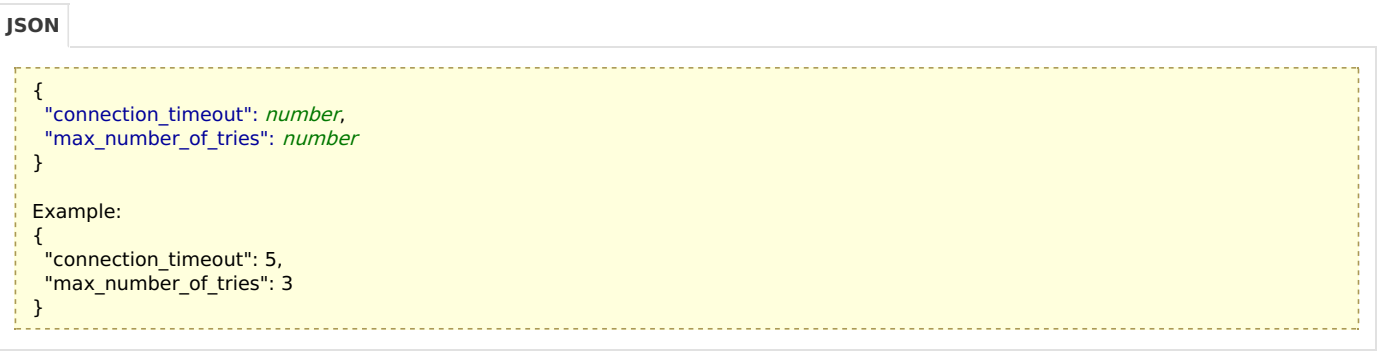

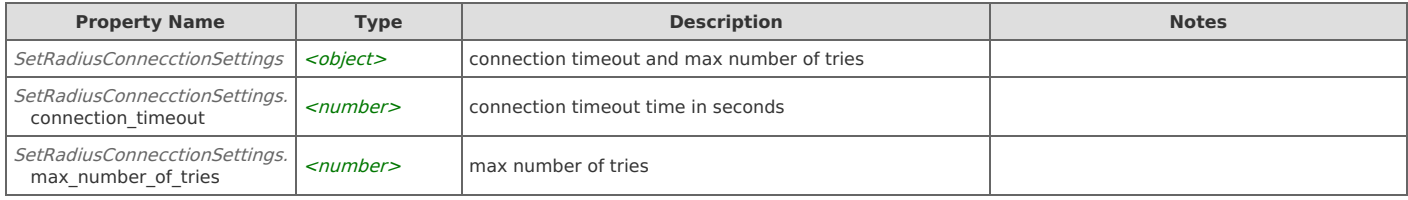

#### **Response Body**

On success, the server does not provide any body in the responses.

# **Remote authentication: Get radius roles and s attribute mapping**

Returns all roles and permissions along with their attribut's ID and attributes value for radius servers.

GET https://{device}/api/mgmt.remote\_authentication/1.0/radius/role\_mapping

#### **Authorization**

This request requires authorization.

### **Response Body**

On success, the server returns a response body with the following structure:

**JSON**

```
\sqrt{ }{
   "role": string,
  "attribute": number,
  "attribute_value": string
 }
]
Example:
\Gamma{
  .<br>"role": "Developer",
  "attribute": null,
  "attribute_value": null
 },
 {
   "role": "Administrator",
  "attribute": 17164,
  "attribute_value": "2"
 },
 {
   "role": "Operator",
  "attribute": null,
  "attribute_value": null
 },
  {
   "role": "Monitor",
  "attribute": null,
  "attribute_value": null
 },
  {
   "role": "Event Viewer",
   "attribute": null,
  "attribute_value": null
 },
  {
   "role": "Dashboard Viewer",
   "attribute": null,
  "attribute_value": null
 },
  {
   "role": "Restricted",
   "attribute": null,
  "attribute_value": null
 },
  {
   "role": "Allow to view active directory user information",
   "attribute": null,
  "attribute_value": null
 },
  {
   "role": "Allow to edit Dashboards",
  "attribute": null,
  "attribute_value": null
 },
  {
   "role": "Allow to view packet details",
  "attribute": null,
  "attribute_value": null
 },
  {
   "role": "Limit Data Resolution to only \"automatic\"",
  "attribute": null,
  "attribute_value": null
 }
]
```
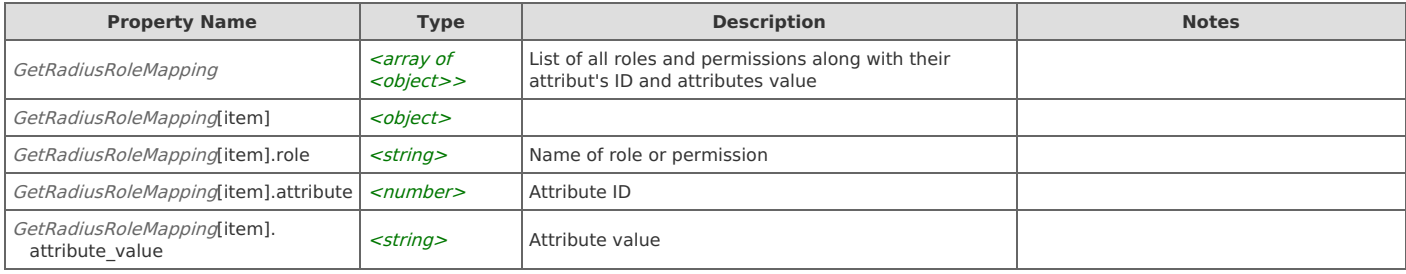

# **Remote authentication: Set radius roles and s attribute mapping**

Sets the roles and permissions with attribut's ID and attributes value.

```
POST https://{device}/api/mgmt.remote_authentication/1.0/radius/role_mapping
```
### **Authorization**

This request requires authorization.

#### **Request Body**

Provide a request body with the following structure:

```
\overline{a}{
      "role": string,
      "attribute": number,
      "attribute_value": string
    }
   ]
   Example:
   \overline{[}{
      "role": "Administrator",
      "attribute": 17164,
      "attribute_value": "2"
    },
    {
      "role": "Limit Data Resolution to only \"automatic\"",
      "attribute": 17164,
      "attribute_value": "7"
    }
   \overline{1}JSON
```
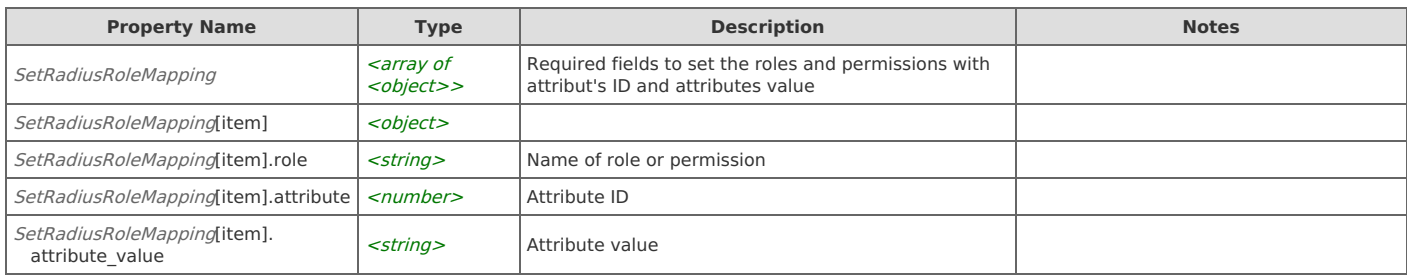

### **Response Body**

On success, the server does not provide any body in the responses.

# **Remote authentication: Add tacacs server**

Adds new tacacs server.

```
POST https://{device}/api/mgmt.remote_authentication/1.0/tacacs/server
```
#### **Authorization**

This request requires authorization.

#### **Request Body**

Provide a request body with the following structure:

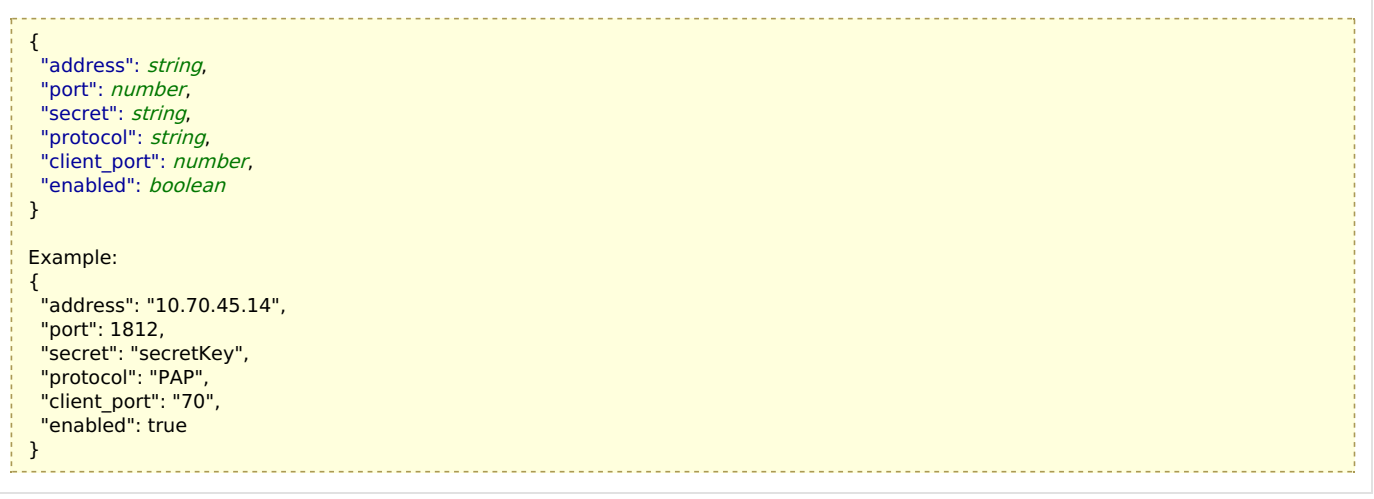

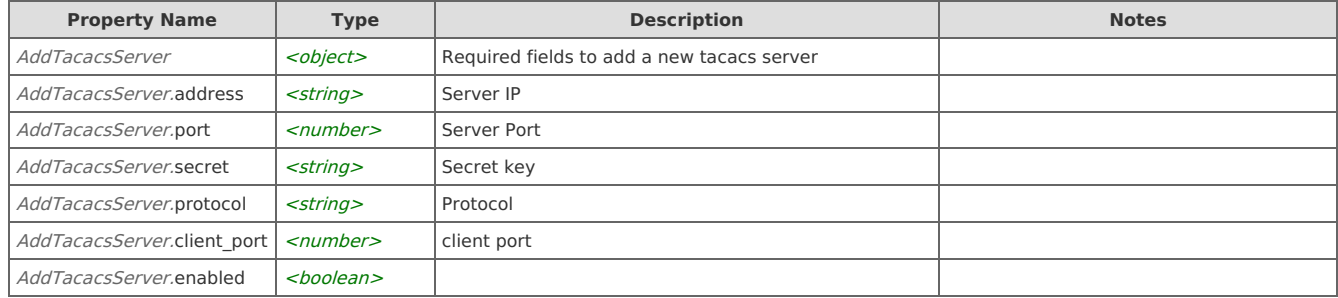

On success, the server does not provide any body in the responses.

# **Remote authentication: List all tacacs servers**

Returns a list of all tacacs servers.

```
GET https://{device}/api/mgmt.remote_authentication/1.0/tacacs/server
```
## **Authorization**

This request requires authorization.

### **Response Body**

On success, the server returns a response body with the following structure:

```
\lceil{
   "server_id": number,
   "port": number,
   "order": number,
   "address": string,
   "protocol": string,
   "client_port": string,
   "secret": string,
   "enabled": number
 }
\begin{array}{c} \hline \end{array}Example:
\mathbf{r}{
   "server_id": 1,
   "port": 1812,
   "order": 0,
   "address": "10.70.45.13",
   "protocol": "PAP",
   "client_port": "8080",
   "secret": "****************",
   "enabled": 1
 },
 {
   "server_id": 2,
   "port": 1812,
   "order": 1,
   "address": "10.70.45.14",
   "protocol": "PAP",
   "client_port": "7000",
   "secret": "****************",
   "enabled": 1
 }
]
```
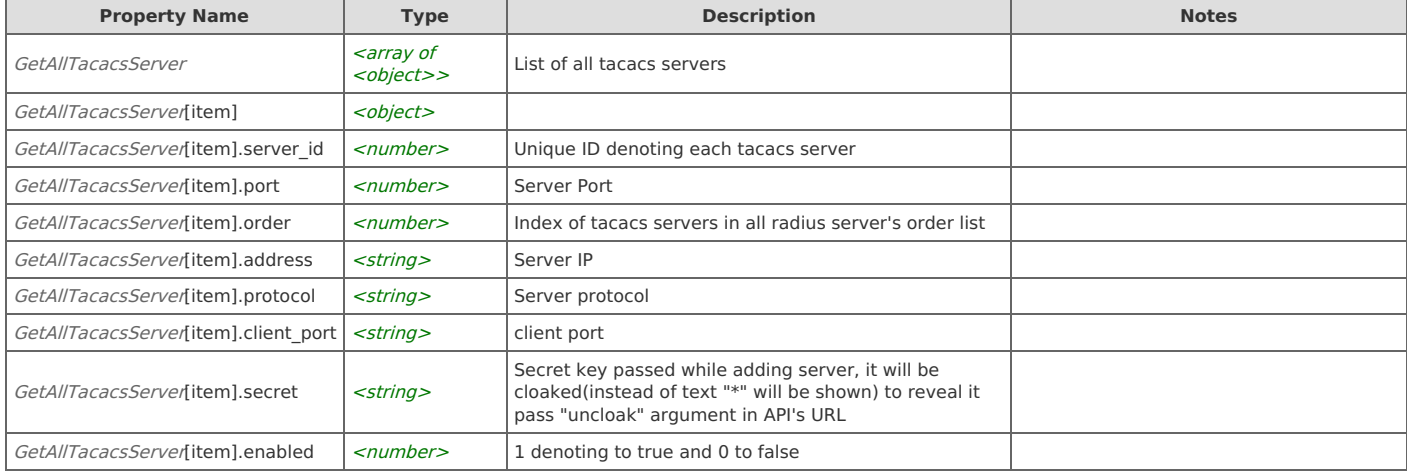

# **Remote authentication: Update an existing tacacs server**

Updates a tacacs server having server ID passed in request URL.

PUT https://{device}/api/mgmt.remote\_authentication/1.0/tacacs/server/<id>

### **Authorization**

This request requires authorization.

#### **Request Body**

Provide a request body with the following structure:

```
{
 "address": string,
 "port": number,
 "secret": string,
 "client_port": number,
 "protocol": string,
 .<br>"enabled": boolean
}
Example:
{
 "address": "10.70.45.14",
 "port": 1812,
 "secret": "secretKey",
 "client_port": 7000,
 "protocol": "PAP",
 "enabled": true
}
```
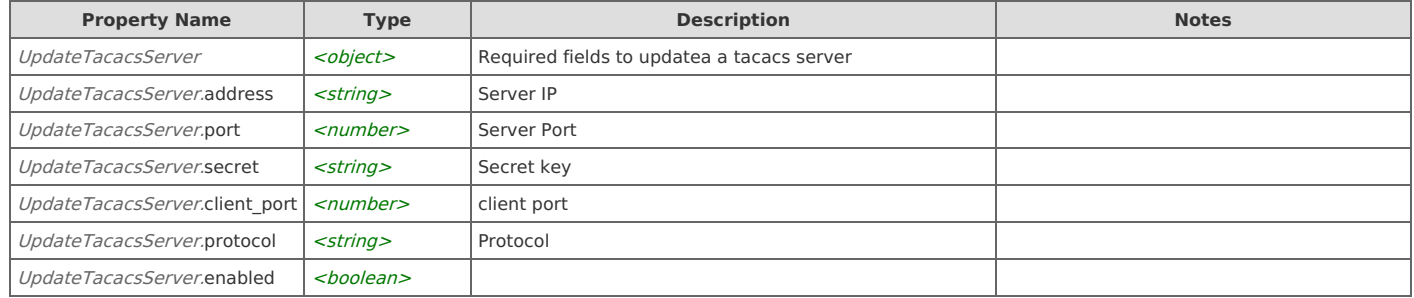

On success, the server does not provide any body in the responses.

# **Remote authentication: Delete a tacacs server by ID**

Deletes a tacacs server having server ID passed in request URL.

DELETE https://{device}/api/mgmt.remote\_authentication/1.0/tacacs/server/<id>

#### **Authorization**

This request requires authorization.

#### **Response Body**

On success, the server does not provide any body in the responses.

# **Remote authentication: Delete all tacacs servers**

Deletes all radius servers.

DELETE https://{device}/api/mgmt.remote\_authentication/1.0/tacacs/server

#### **Authorization**

This request requires authorization.

#### **Response Body**

On success, the server does not provide any body in the responses.

## **Remote authentication: Reorder tacacs server**

This method can be used or multiple scenarios, mainly if user wants to change the order of existing servers, inorder to change the order first use GET API to list all tacacs servers (pass "uncloak" argument to reveal secret else it cloaked keys won't work)then change the server in that returned at which ever order you want to have and then pass the same list of servers as body to this request, internally this API will be deleting all existing tacacs servers and inserting one by one passed in the body .

POST https://{device}/api/mgmt.remote\_authentication/1.0/tacacs/reorder

## **Authorization**

This request requires authorization.

### **Request Body**

Provide a request body with the following structure:

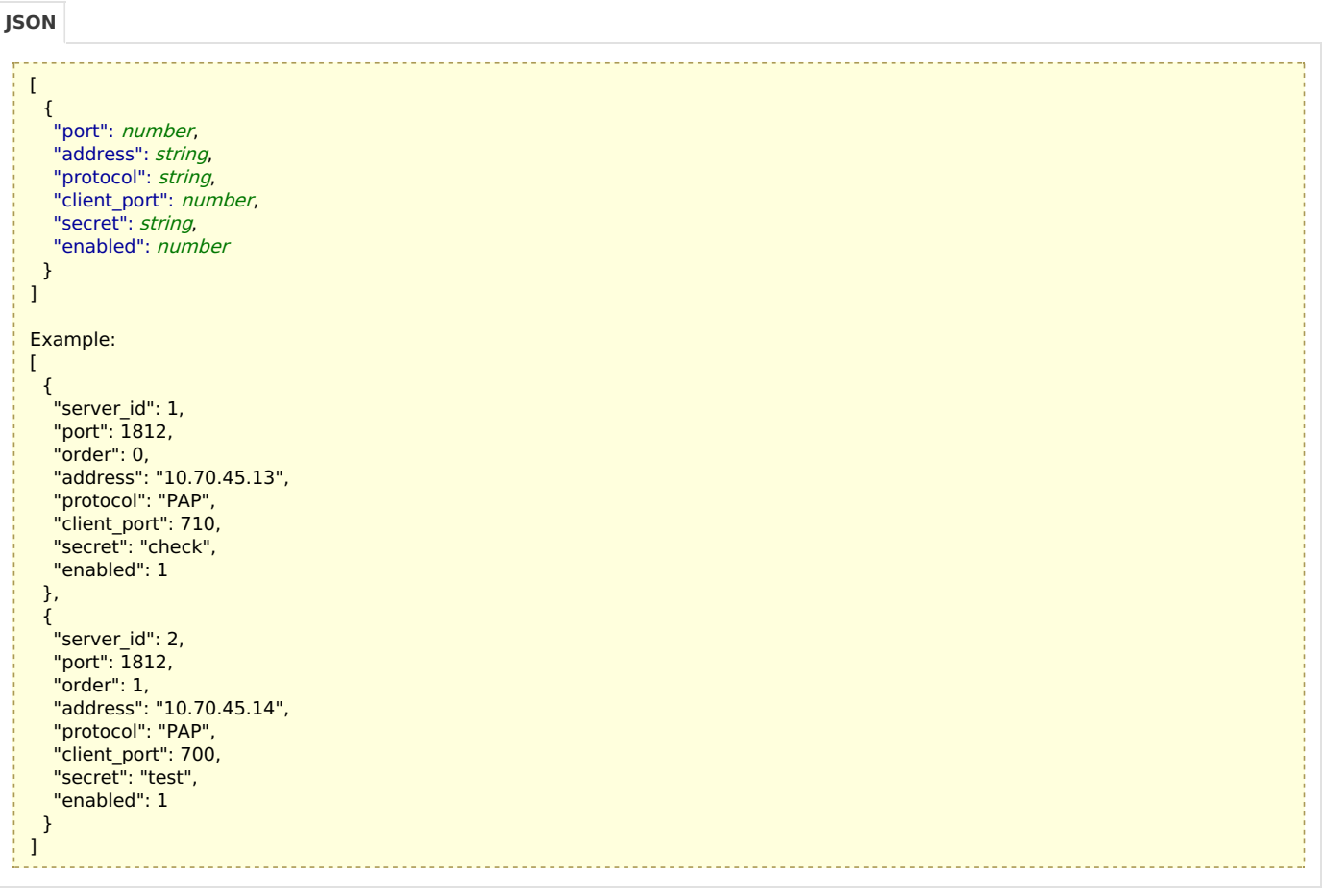

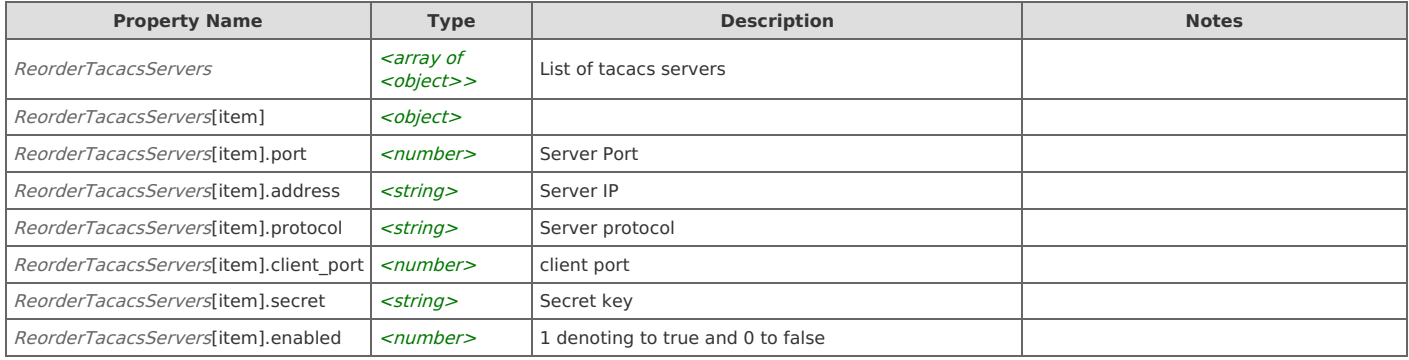

### **Response Body**

On success, the server does not provide any body in the responses.

# **Remote authentication: Get tacacs server's settings**

Returns connection timeout time in seconds along with authorization service for any tacacs server.

------------------------------GET https://{device}/api/mgmt.remote\_authentication/1.0/tacacs/settings

#### **Authorization**

This request requires authorization.

### **Response Body**

On success, the server returns a response body with the following structure:

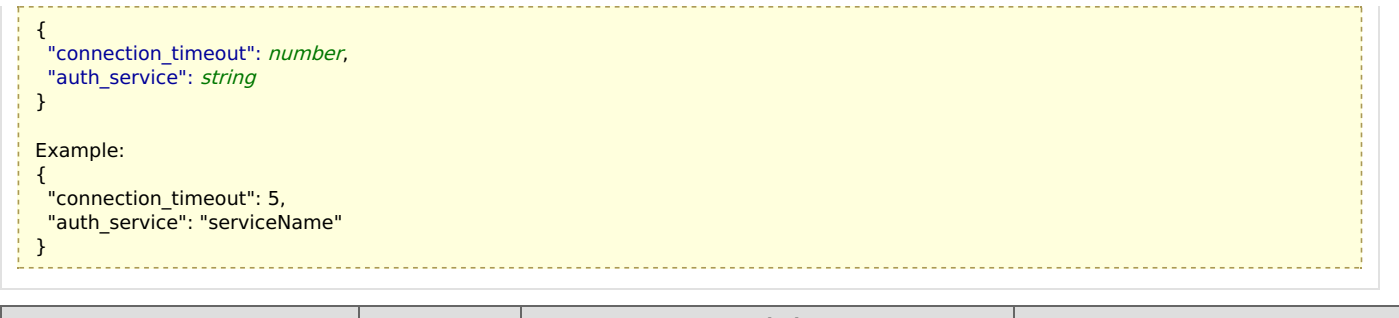

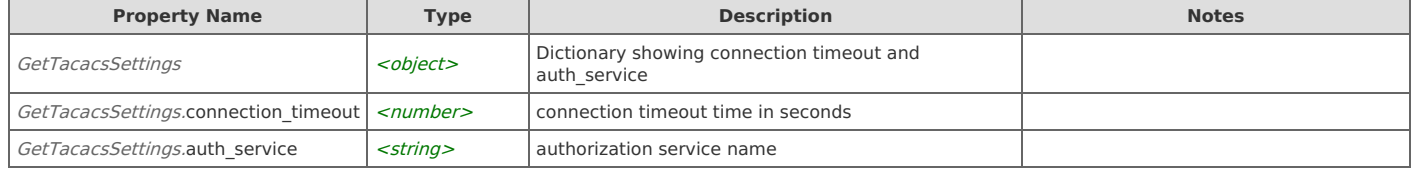

# **Remote authentication: Set tacacs server's settings**

Sets connection timeout time in seconds and authorization service for any tacacs server. User needs to pass only the one which needs to be set no need to pass both unless trying to set both

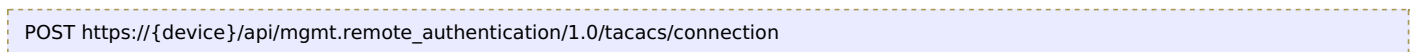

#### **Authorization**

This request requires authorization.

#### **Request Body**

Provide a request body with the following structure:

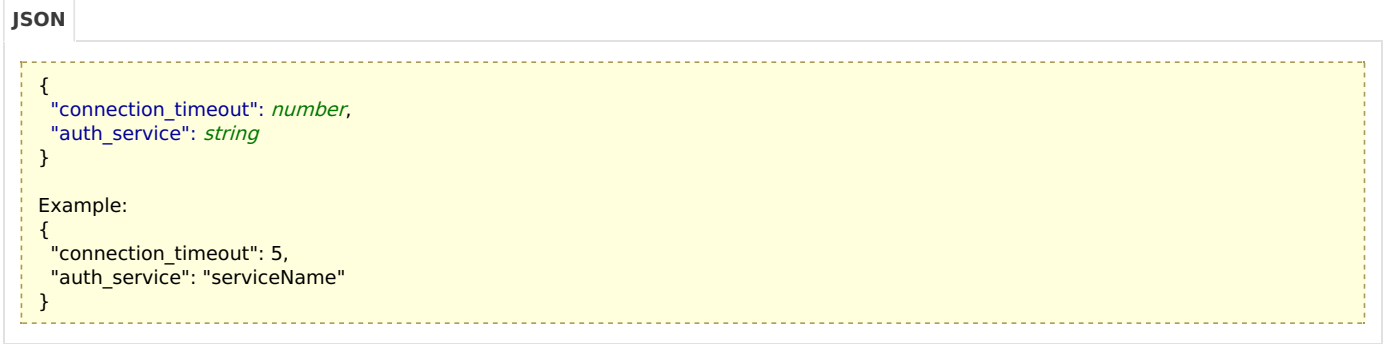

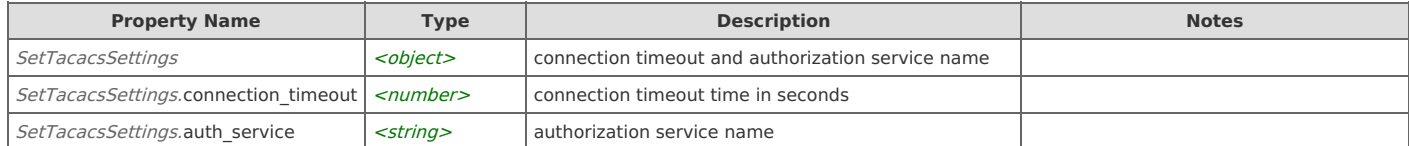

#### **Response Body**

On success, the server does not provide any body in the responses.

# **Remote authentication: Get tacacs roles and s attribute mapping**

Returns all roles and permissions along with their attribut's name and attributes value for tacacs servers.

GET https://{device}/api/mgmt.remote\_authentication/1.0/tacacs/role\_mapping

#### **Authorization**

This request requires authorization.

#### **Response Body**

On success, the server returns a response body with the following structure:

```
\lceil{
   "role": string,
  "attribute": string,
  "attribute_value": string
 }
\mathbf{I}Example:
\lceil{
   "role": "Developer",
  "attribute": null,
  "attribute_value": null
 },
 {
   "role": "Administrator",
   "attribute": 17164,
   "attribute_value": "2"
 },
 {
   "role": "Operator",
  "attribute": null,
  "attribute_value": null
 },
 {
   "role": "Monitor",
  "attribute": null,
  "attribute_value": null
 },
 {
   "role": "Event Viewer",
  "attribute": null,
  "attribute_value": null
 },
 {
   "role": "Dashboard Viewer",
  "attribute": null,
  "attribute_value": null
 },
 {
   "role": "Restricted",
  "attribute": null,
  "attribute_value": null
 },
 {
   "role": "Allow to view active directory user information",
  "attribute": null,
  "attribute_value": null
 },
 {
   "role": "Allow to edit Dashboards",
  "attribute": null,
  "attribute_value": null
 },
 {
   "role": "Allow to view packet details",
  "attribute": null,
  "attribute_value": null
 },
 {
   "role": "Limit Data Resolution to only \"automatic\"",
  "attribute": null,
  "attribute_value": null
 },
 {
   "role": "Traffic Filter",
  "attribute": null,
  "attribute_value": null
 }
]
```
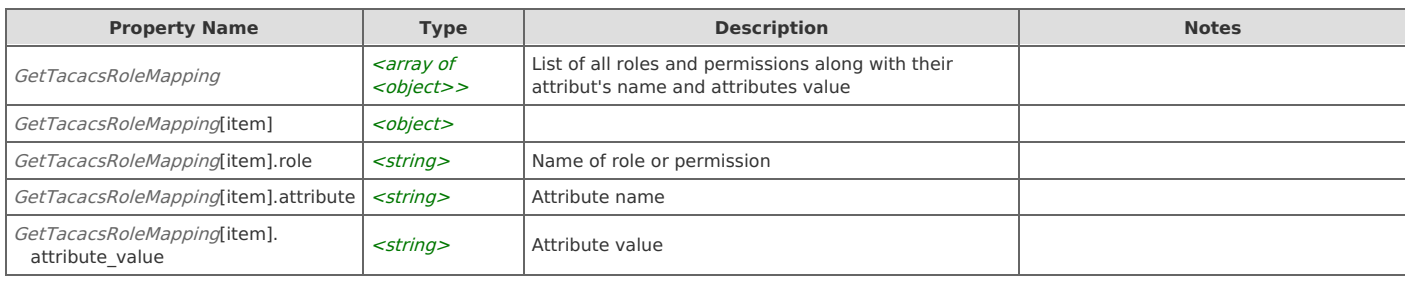

# **Remote authentication: Set tacacs roles and s attribute mapping**

Sets the roles and permissions with attribut's ID and attributes value.

POST https://{device}/api/mgmt.remote\_authentication/1.0/tacacs/role\_mapping

#### **Authorization**

This request requires authorization.

### **Request Body**

Provide a request body with the following structure:

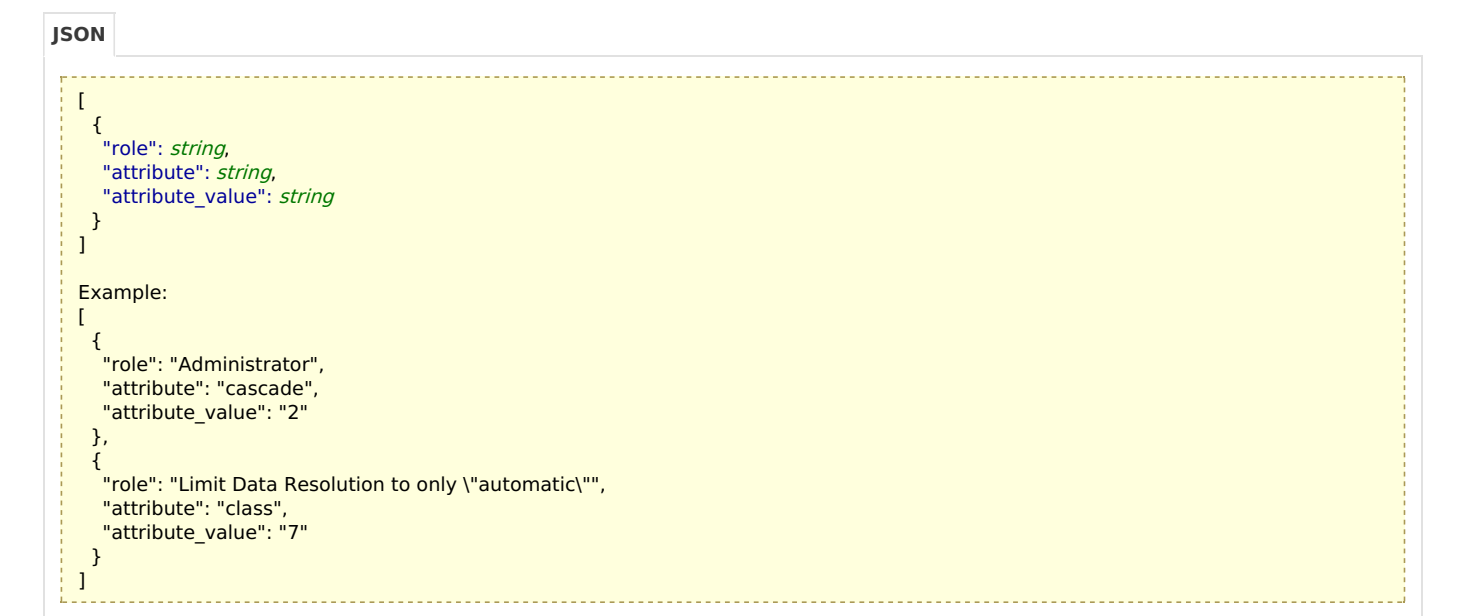

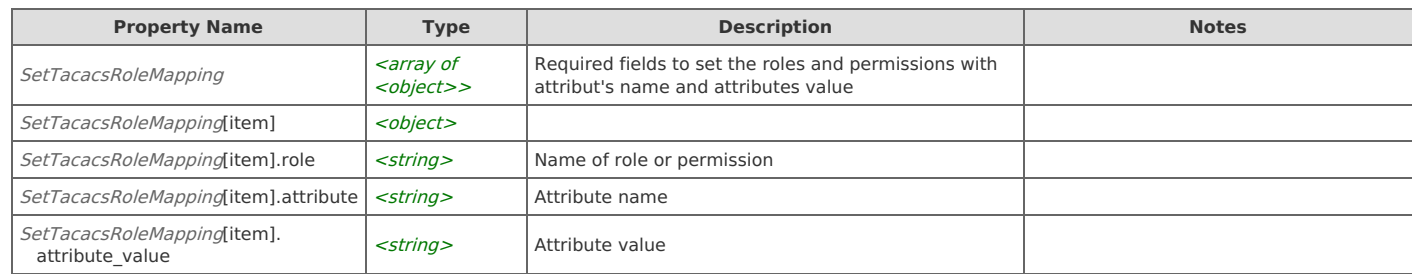

#### **Response Body**

On success, the server does not provide any body in the responses.

# Error Codes

In the event that an error occurs while processing a request, the server will respond with appropriate HTTP status code and additional information in the response body:

```
{
   "error_id": "{error identifier}",
   "error_text": "{error description}",
   "error_info": {error specific data structure, optional}
```
}

The table below lists the possible errors and the associated HTTP status codes that may returned.

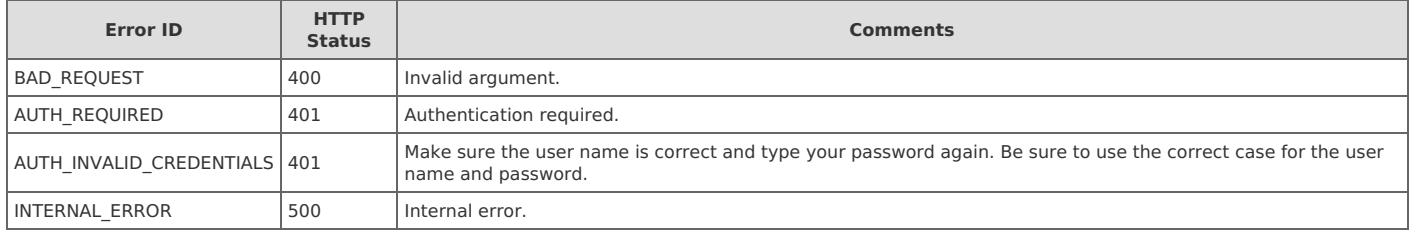